## **Como aceder ao Moodle da ESHTE**

Aceder ao Site da ESHTE através do endereço: <https://www.eshte.pt/>

## No menu do topo navegar para a opção Moodle

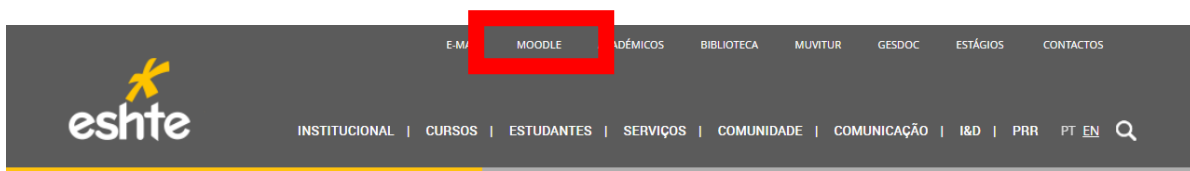

Na página no Moodle premir a opção Entrar

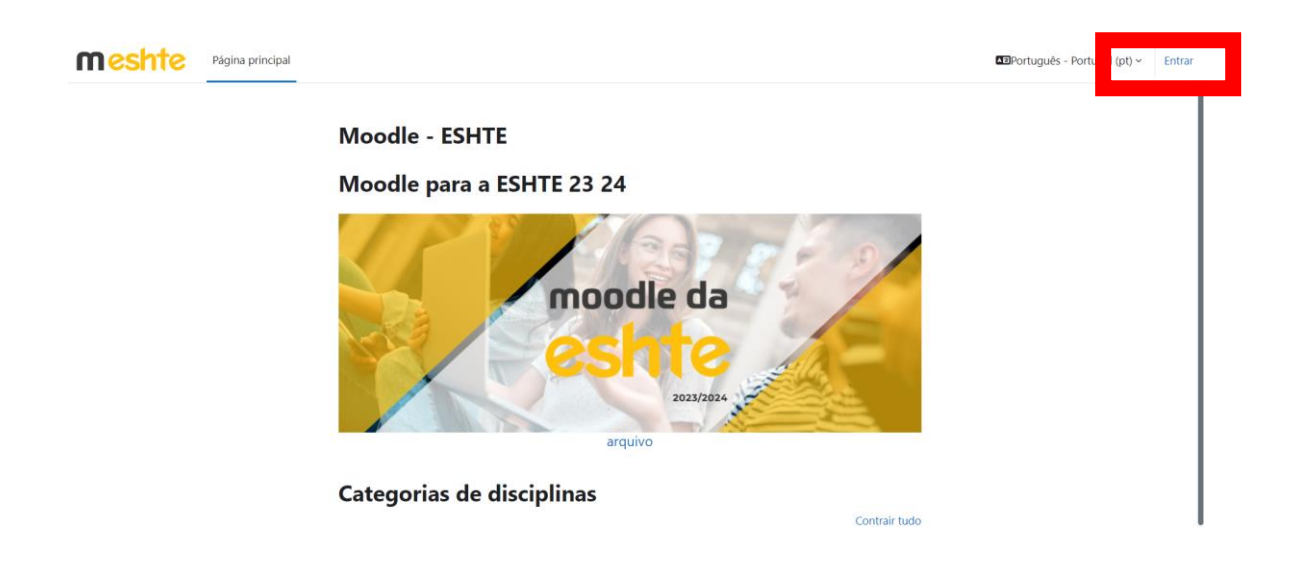

Colocar as credenciais da ESHTE (número de aluno e password) e premir Entrar

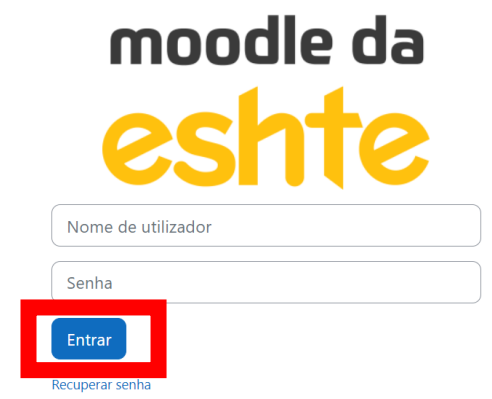

Na primeira vez que se acede, deve-se preencher a informação obrigatória em falta no perfil do moodle

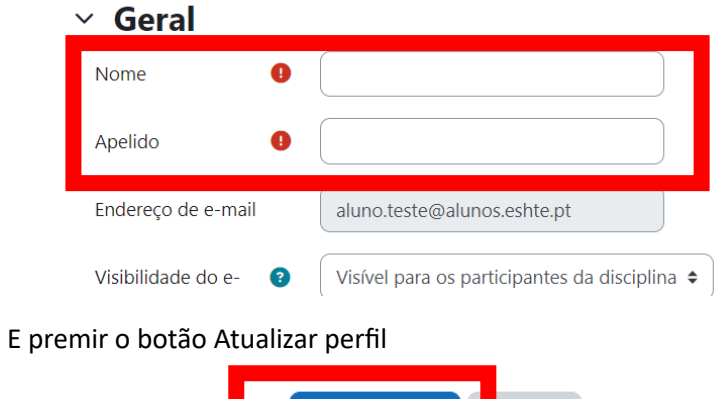

Atualizar perfil ancelar

Depois de fazer Login ou Atualizar o perfil, premir a opção Página principal no menu do topo

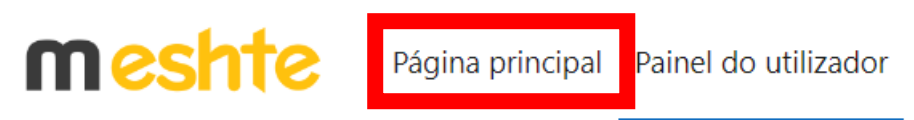

Navegar até ao curso pretendido

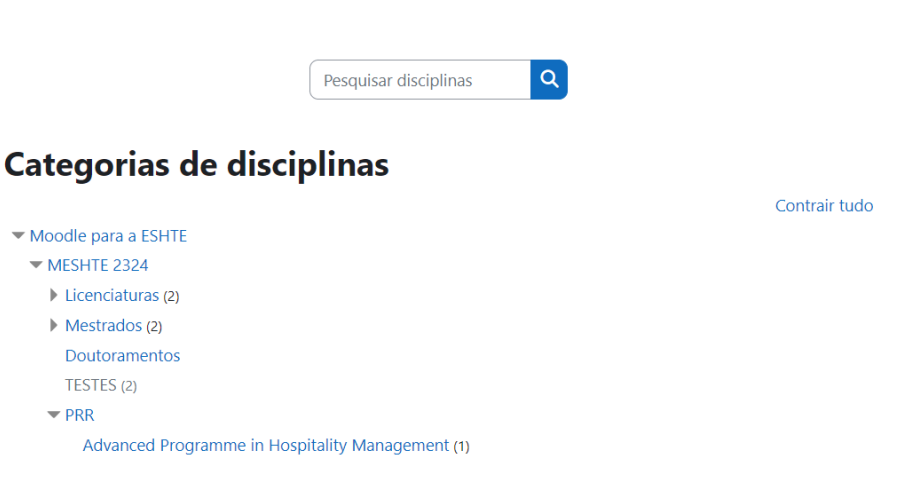

Premir a disciplina que se pretende aceder

## **Advanced Programme in Hospitality Management**

Planeamento & Gestão de Operações para Turismo e Hotelaria

Professor Duarte Pimenter

A password de acesso às disciplinas será fornecida por cada um dos docentes.